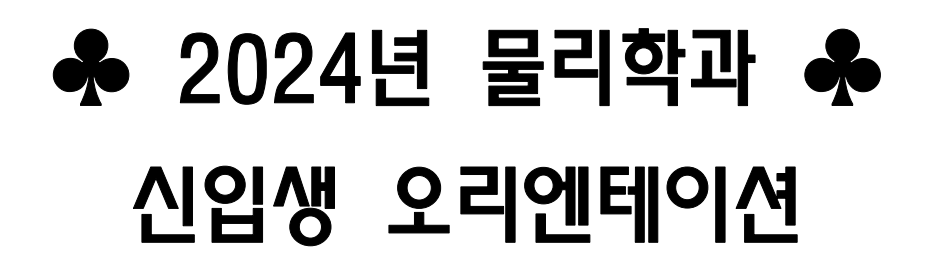

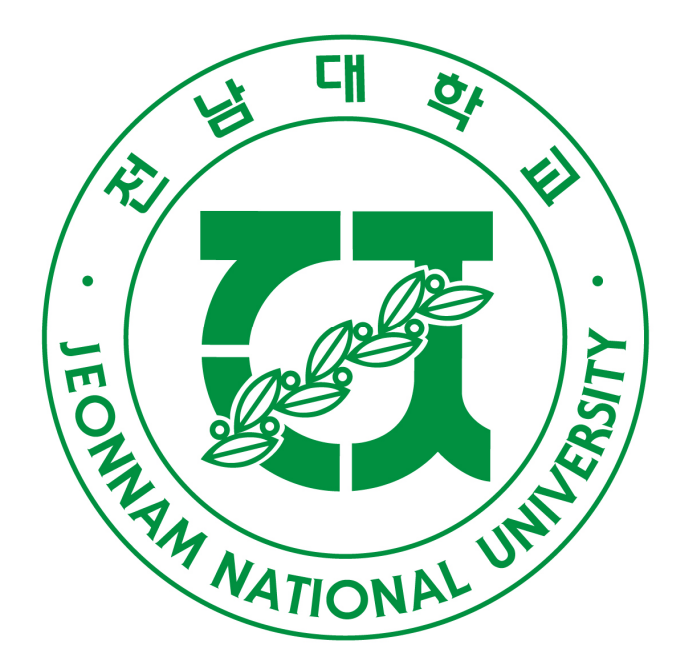

# 일시 : 2024. 2. 06(화) 장소 : 자연대 3호관 304 강의실

# 물리학과 학점이수 소개자료

### **1. 2024 (** 년교과과정교과과정은입학년도별로차이가있습니다**.)**

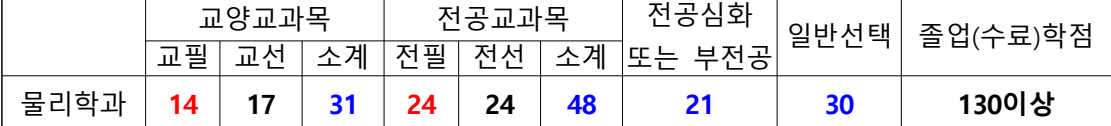

 $*$ 교양필수 : 일반물리1,2, 일반물리실험1,2, 수학1,2 (모두 기초과학에 해당) 교양 **45**학점**( )** 교필포함 까지이수가능**.** 

- ◆ 역량교양 3개(창의,감성,공동체) 영역에서 각 3학점씩 9학점 이상 취득
- ◆ 모든 학생은 인문학 관련 교양교과목을 8학점 이상 이수해야 함. 인문학 관련 교양교과목의 인정 영 역은 역량교양 '창의', '감성', '공동체', 균형교양 '인간과사회', '표현과소통' 분야 해당.
- ◆ 균형교양 '표현과소통' 영역 3학점 이상 '진로와창업' 영역 2학점 이상 취득
- ◆ 기초교양 '기초SW' 영역에서 3학점 이상 취득. (새로 추가됨)
- ◆ 계열별 교차 의무 이수
	- ▶인문사회계열 및 예체능계열: 균형교양 '자연과기술' 영역에서 최소 3학점 이상 취득
	- ▶이공계열:균형교양 '인간과사회' 영역과 기초교양 '기초과학' 영역에서 각각 최소 3학점 이상 취득

\*전공필수 : 역학, 전자기학1, 양자역학1, 기초전자기학, 현대물리, 열및통계물리1, 각 3학점(총 18학점)  **1,2, -** 물리실험기초광학실험 각 **2 ( 6 )** 학점 총학점

\* 복수전공, 부전공, 전공심화(21학점) 중 하나를 선택하여 이수-교직이수학점과 무관 ▣수강신청시반드시시간및강의실확인하고개강후출석부등재확인할것**.**

#### **2.** 장학금

국가장학금, 성적우수 장학금(진리,창조 1,2,3,4), 가계곤란 장학금(용지, 봉지), 외부기관 장학금, 용봉장 학생 장학금, 국가유공자 장학금, 근로장학생 장학금, 연구보조원 장학금

#### **3.** 휴학, 복학,

#### - 휴학**,** 복학방법

학생이 질병, 군 입대, 기타 부득이한 사정으로 휴(복)학하고자 할 때는 우리대학 홈페이지 포털를 선택 하여 본인이 직접 절차에 따라 전산 입력해야 한다. (휴학- 총 8학기 가능)

전남대학교 홈페이지(www.chonnam.ac.kr)→ 전남대 포털→ 내학사업무→ 휴(복)학신청

#### **4.** 졸업자격인증제

▶ 졸업자격 인증제란?

1) 전공영역 : 졸업논문제 (논문 발표 및 (물리연구프로젝트1 or 2) 이수해야 함.

2) 외국어 영역 : 영어시험(TOEIC, TOEFL, TEPS, OPIC, TOEIC Speaking 등) 성적 제출(대학 재학 기간

내 일정 기준 점수(TOEIC 500점) 이상 취득 권장. 졸업본사정 시작 전까지 제출.)

**교직과정 이수 선발-** 매년 7월초(연 1회-2학년 1학기)- 3명(성적 및 전공이수)

※ 부·복수전공 신청(1월, 7월) 및 전과신청(2025년 1월 중(중순에서 말 사이)

※부복수전공, 제**2 - 30 , 3 - 60** 전공 우리대학에서학점이상취득자 제 전공 학점이상취득자

# \* 물리학과 학년별 교과과정(2024학년도)

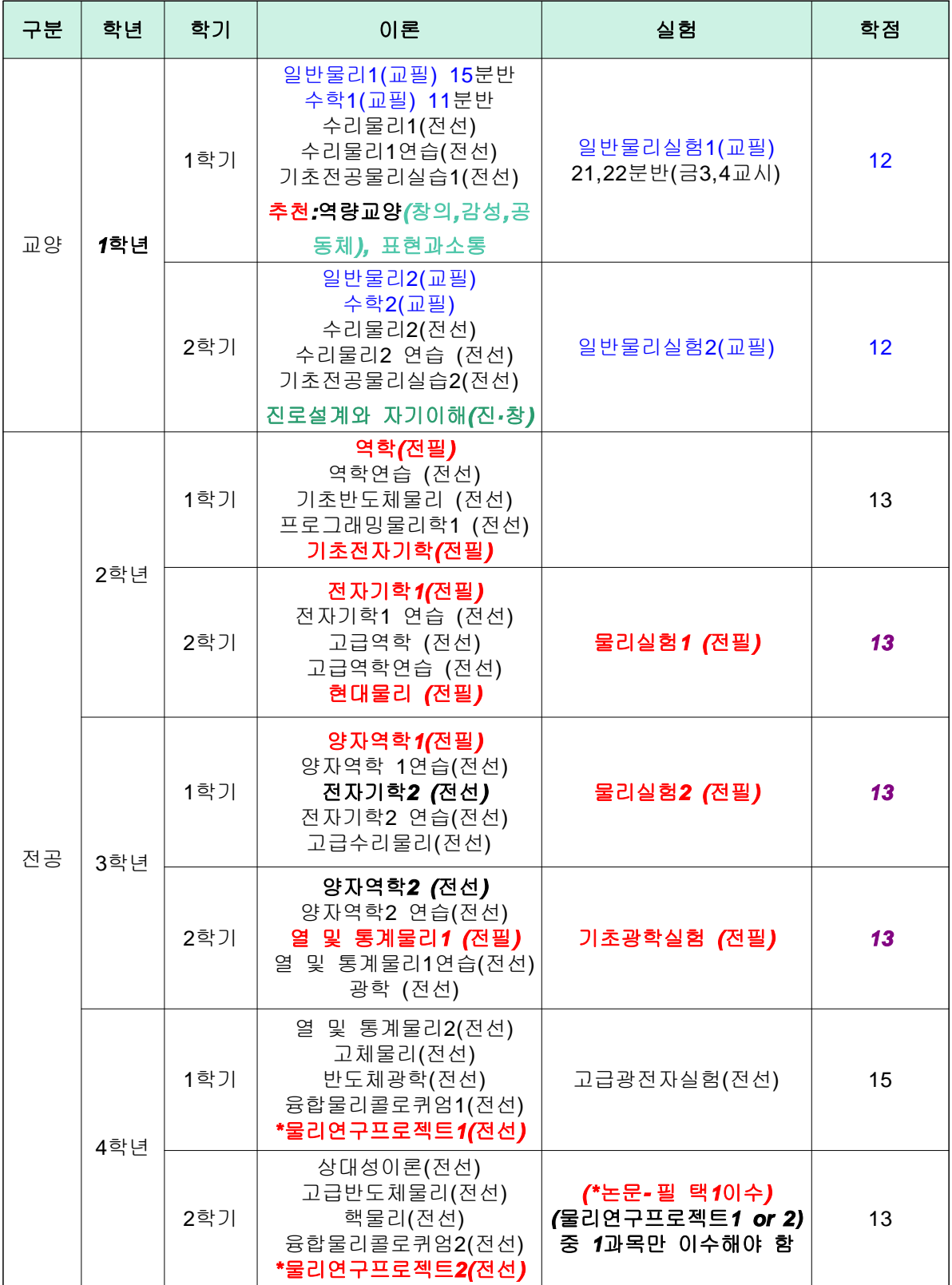

반도체융합연계전공23-25학년도 반도체융합 연계전공을 이수하는 학생에게 중복학점 인정범위를 12학점까지 확대 적용

\* 문의사항이 있으시면, **물리학과 사무실( 530– 3350~ 1)**으로 연락주시길 바랍니다.

[별첨]

# 시간표 모듈

# 1. 시간표

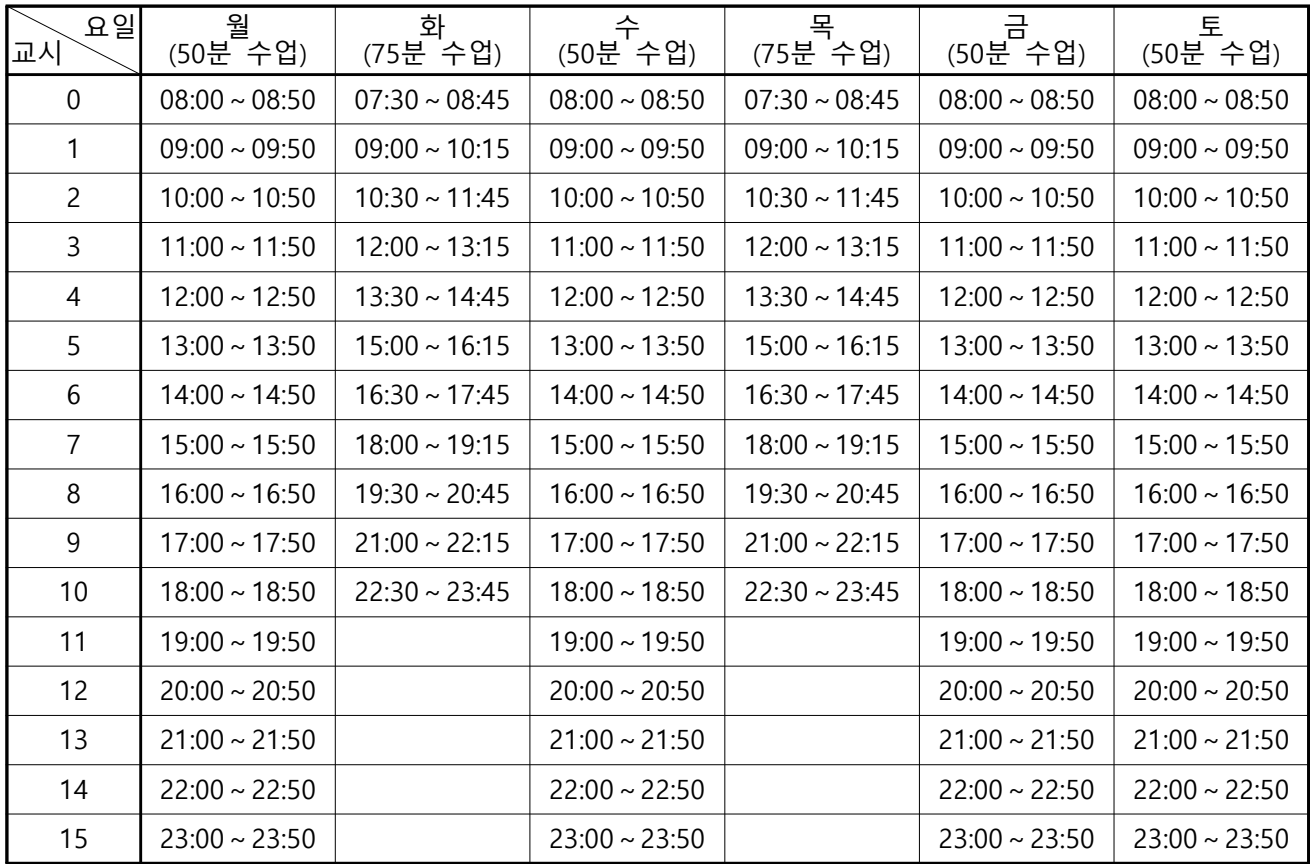

## 2. 예시(3학점 기준)

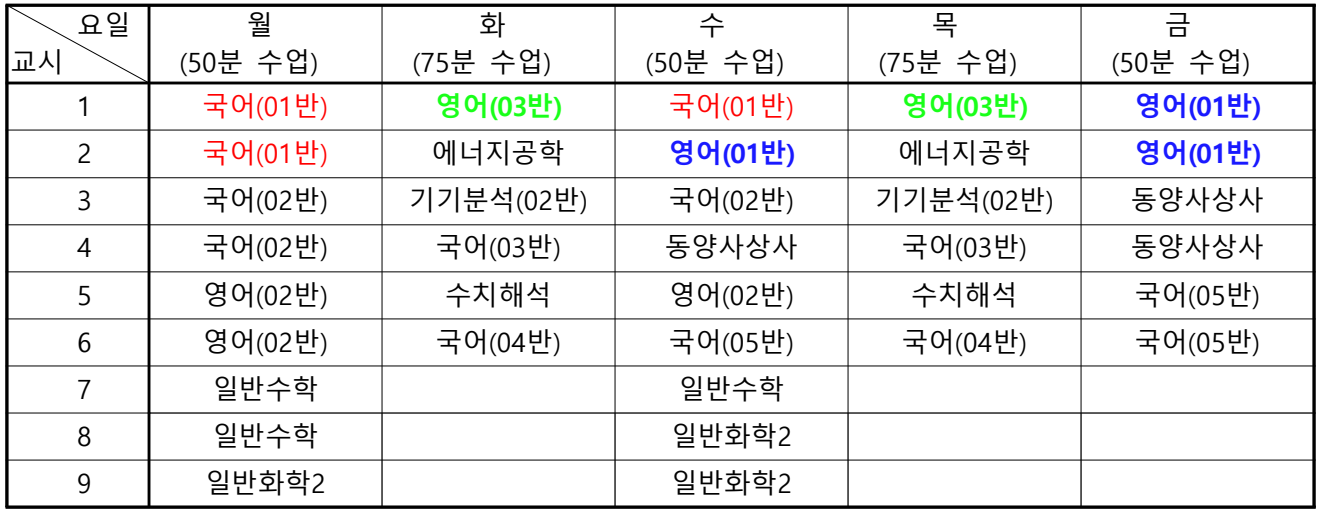

※ 모듈화란 특정 시간대를 한 단위로 묶어서 일정한 틀에 의거 전체 시간표를 작성하여 고정 화하는 것을 의미함.

# 2024학년도 1학기 수강신청 시행 계획

□ 주요일정

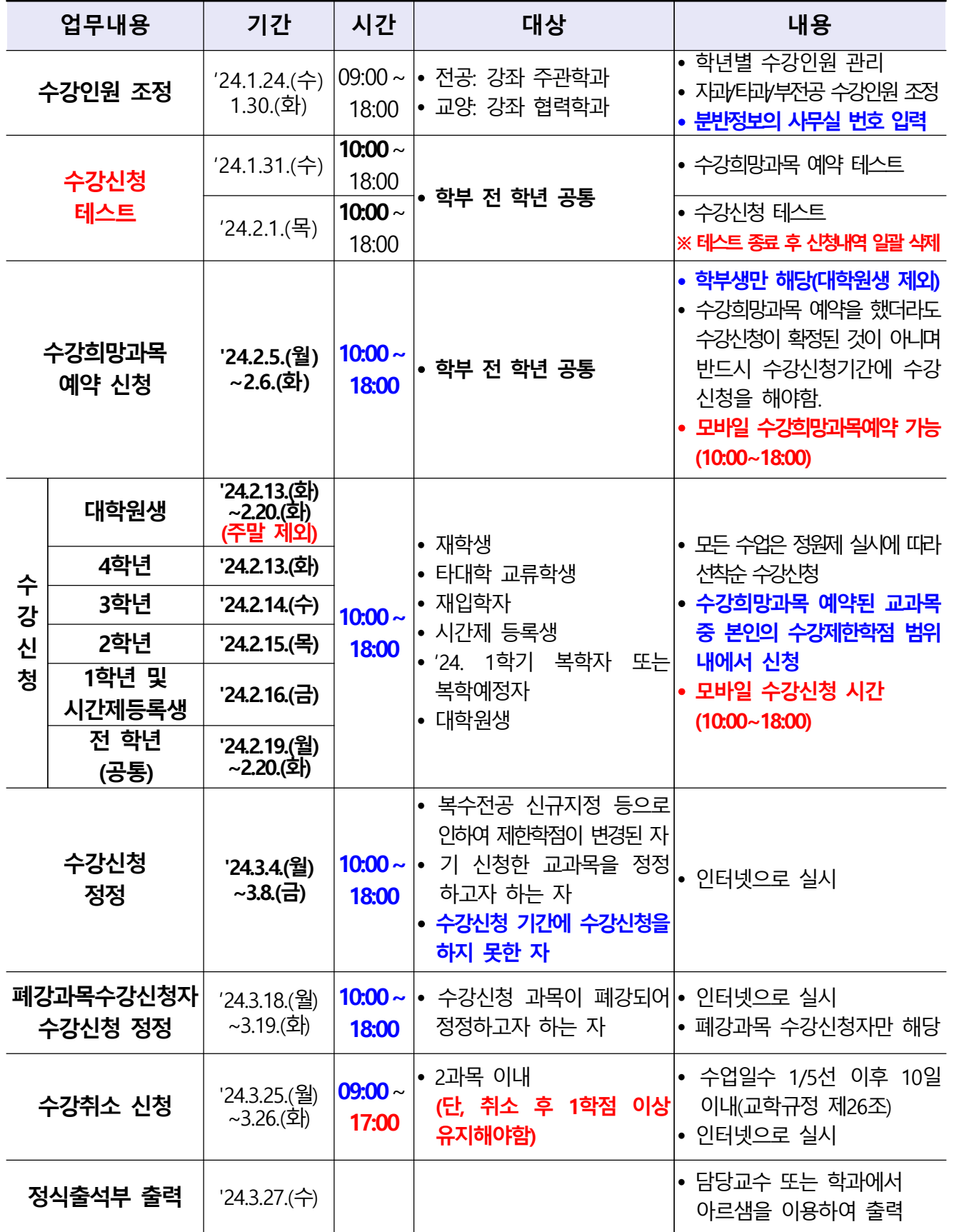

□ 미리해본 시간표 작성

- 1. 개념
- 수강하고자 하는 교과목을 대상으로 시간표 시뮬레이션 후 출력하여 원활한 수강신청을 지원하는 제도
- **수강희망과목 예약기간에 사용가능**하며, 교과목 조회를 통해 예비 시간표를 편성 / , 삭제할 수 있고 수강희망과목을 예약한 경우 해당 교과목들에 대해서 예비 시간표 편성내역에 일괄 등재 후 미리해본 시간표를 출력할 수 있음
- 2. 접속방법
	- 전남대학교 포털사이트(http://portal.jnu.ac.kr) 로그인 → 교육지원 → 내학사업무 → 수업 → 수강시간표 를 선택하여 [미리해본 시간표 작성] 화면으로 이동

□ 수강희망과목 예약

- 1. 수강희망과목 예약 대상: 학부생만 해당, 대학원생 제외
- 2. 개념
- 수강신청 전에 기간을 정하여 미리 이수할 교과목을 쇼핑을 하듯이 "나의 수강 희망과목 내역"(최대 10과목까지 가능)에 담아두어 수강신청 당일 **I나의 수강** 희망과목 내역]을 조회하여 해당 교과목-분반에 대한 선택버튼을 클릭하여 수강 신청 하는 제도
- 3. 수강희망과목 예약 과정
	- 수강신청 사이트(http://sugang.jnu.ac.kr) → 로그인 → 시스템입장학기 → 수강신청 → 수강(학부) 또는 수 강(간편)
- 4. 모바일 수강예약 방법
	- 수강신청 사이트(http://sugang.jnu.ac.kr)→ 로그인 → 시스템입장학기 → 수강신청 → 수강신청(학부) 또는 수강신청(간편) [※ PC를 통한 수강신청 방식과 동일]
- 5. 수강신청 가능학점 확인 방법
- 포털시스템에서 수강신청 이월학점을 자동반영하여 해당학기 수강신청 제한학점을 생성하므로 수강희망과목 예약기간에 본인의 해당 학기 수강가능학점 확인 가능

※ 수강신청 학점이월 제도(교학규정 제24조의2)

- 수강신청 가능학점보다 실제 수강신청 학점이 적어 잔여 학점이 발생하는 경우, 2학점 범위 안에서 직후 학기(휴학생의 경우 직후 복학학기)로 이월하여 추가 수강신청을 할 수 있도록 하는 제도
- 학기별 최대 수강신청 학점은 이월학점을 포함하여 24학점을 초과할 수 없음
- 단 졸업소요학점이 150학점 이상인 졸업학과 학생, 학년제 학과(부), 직전학기 학사경고 받은 자, 수강취소자, 수료유예자, 졸업유예자, 교류·파견학생은 학점이월 제외

### <수강희망과목 예약 유의사항>

- 수강희망과목 예약 신청기간에는 시간중복, 제한학점, 잔여여석에 상관없이 10과목까지 예약신청이 가능함
- 수강희망과목 예약을 했다고 수강신청이 확정된 것은 아니며, 반드시 본 수강신청 기간에 수강신청을 하여야 함
- 본 수강신청기간에는 [수강희망과목 내역]에서 ①해당 **교과목-분반을 클릭하거나** ② 수강신청 (간편) , 3수강신청 (학부), 4수강신청 (교과목)로 수강신청 가능

### □ Web 수강신청(본 수강신청)

- 1. 수강신청 대상: 학부·대학원(전문, 특수대학원 포함) 재학생/휴학생(복학예정자) 가. 휴학생(복학예정자)은 복학신청 기한(2023.8.25.까지) 내에 반드시 복학 신청
- . 나 재학생이라도 휴학 예정자는 수강신청 불필요
- 2. 장소: 인터넷 또는 모바일을 이용하여 수강신청 실시
- 3. '22년 1월 이후 등록 신입생(학부생, 대학원생, 교류학생)
	- 학생 회원가입을 통한 아이디 등록 후 수강신청 가능
	- 포털 아이디: 본인 입력(5~20자리 이하의 문자+숫자+특수문자 '-', '\_'조합가능)
	- 비밀번호: 본인 입력(9~20자리 이하의 문자+숫자+특수문자)
- 4. 아이디 및 비밀번호 오류 시 확인 방법

전남대학교 포털(http://portal.jnu.ac.kr)→로그인 화면→아이디/비밀번호 찾기 이용

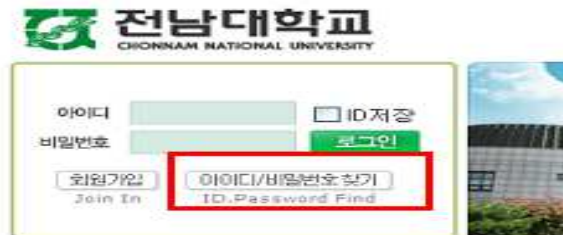

5. 시간표

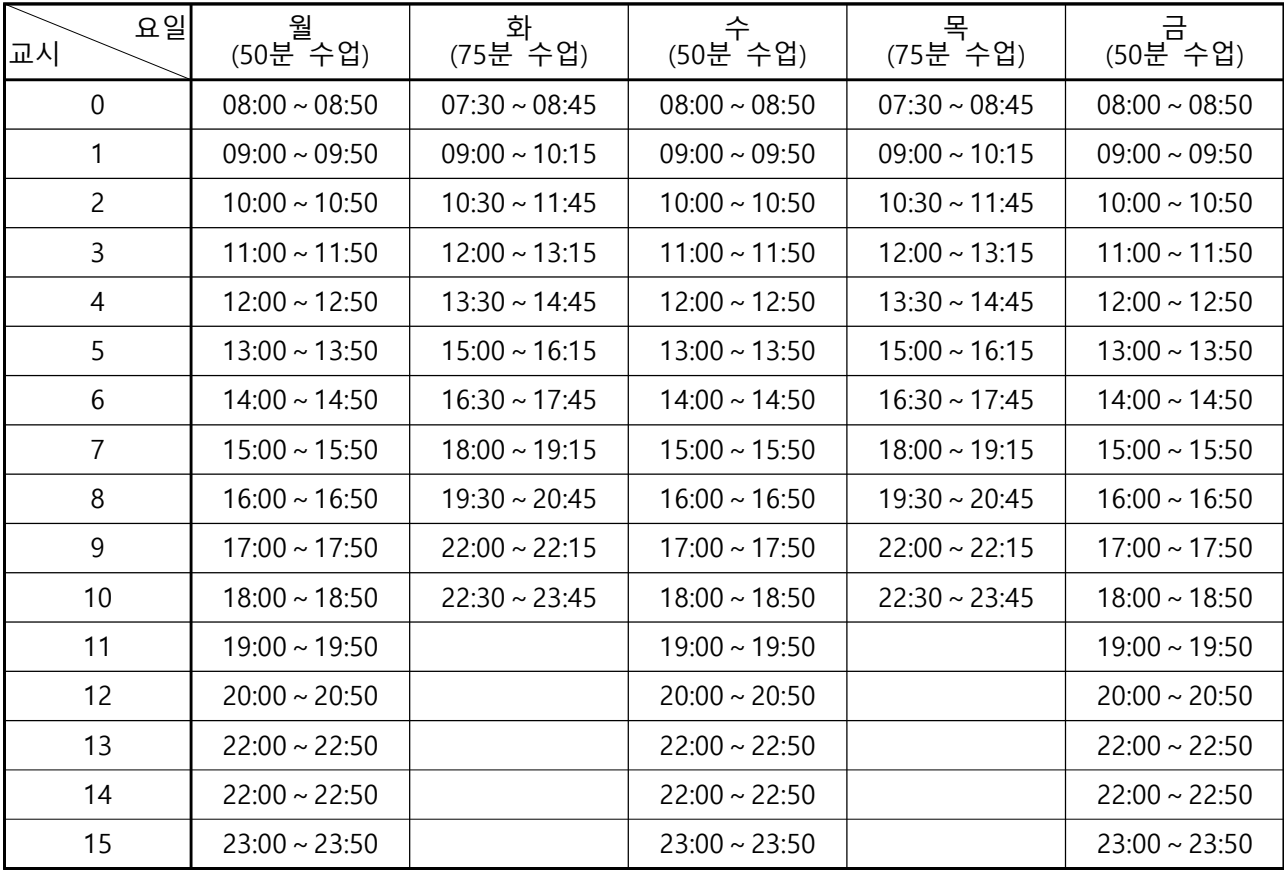

※ 월/수/금: 50분, 화/목: 75분 수업

6. 학부 수강신청

나. 수강신청 방법

- 방법 1: 수강신청사이트 (http://sugang.jnu.ac.kr) 접속 → 로그인 → 시스템입장하기 → 수강신청 → 1. 수강신청 (수강희망과목) [수강희망과목예약시]

2. 수강신청 (간편, 학부, 교과목명) 중 택1 후 신청

- 방법2: 전남대학교 홈페이지(http://portal.jnu.ac.kr) 접속 → 로그인 → 내학사 행정 → 수업 → 수강신청 → 수강신청바로가기 (http://sugang.jnu.ac.kr) 후 방법 1과 동일

- 방법3: 모바일 활용 수강신청사이트 (http://sugang.jnu.ac.kr) 접속 후 방법 1과 동일

다. 수강신청 기준학점(학칙 제51조)

가. 수업시간표 조회: 전남대학교 포털(http://portal.jnu.ac.kr)→ 로그인 → 교육지원 → 내학사행정 → 수업 → 수강시간표(학부)

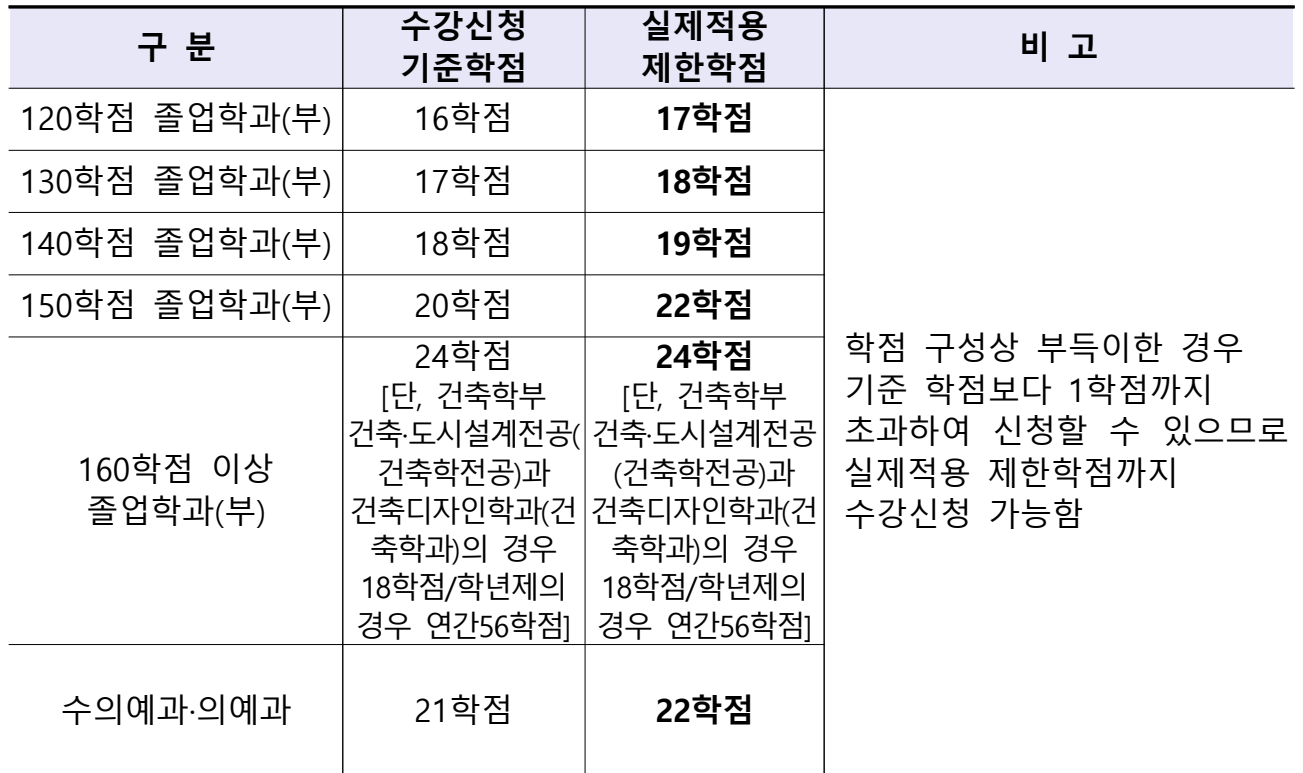

- ※ 직전학기 성적우수자(15학점이상 이수 및 평균평점 3.75 이상자), 학군사관후보생 군사학 교과목 이수자, 복수전공자는 기준학점 외에 3학점까지 초과하여 신청할 수 있음(단, 성적우수자, 학군사관후보생 군사학 교과목 이수자, 복수전공자 중복 인정 안함)
- ※ 학·석사학위연계과정의 재학생과 학·석사학위통합과정의 학사학위과정의 재학생은 기준학점 외에 매학기 학점까지 추가로 이수할 수 있음 6
- 7. 대학원 수강신청
	- 가. 수업시간표 조회: 전남대학교 포털(http://portal.jnu.ac.kr) → 로그인 → 교육지원 → 내학사행정 → 수업 → 수강시간표(대학원)
	- 나. 수강신청 방법
	- 방법 1: 수강신청사이트 (http://sugang.jnu.ac.kr) 접속 → 로그인 → 시스템입장하기 → 수강신청 → 수강신청(간편, 대학원, 교과목명) 중 택1 후 신청
	- 방법2: 전남대학교 홈페이지(http://portal.jnu.ac.kr) 접속 → 로그인 → 내학사 행정 → 수업 → 수강신청 → 수강신청바로가기 (http://sugang.jnu.ac.kr) 후 방법 1과 동일
	- 방법3: 모바일 활용 수강신청사이트 (http://sugang.jnu.ac.kr) 접속 후 방법 1과 동일 다. 수강신청 기준학점(대학원 교학규정 제18조)
	- 학생이 소속학과의 교과과정에서 취득해야 할 최소학점은 학과 내규에 따름
	- 직전 학기 수강과목 성적이 모두 A 이상일 경우 취득학점 외에 3학점을 초과하여 수강신청 가능(수강신청 프로그램에서 제한학점에 자동 반영)
	- 학사과정에서 보충학점을 취득해야 할 학생은 수강신청 제한 학점 외에 매학기 6학점까지 취득 가능
- 8. 교과목 재수강
	- 가. 교과목의 재수강은 원교과목과 교과목코드가 같은 과목이거나 동일교과목으로 승인된 과목에 한하 며, 원교과목 성적이 C+ 이하인 과목만 재수강이 가능하고 취득성적은 최대 A°까지임
	- 나. 재수강 교과목의 성적취득여부에 불구하고 원 취득 성적은 무효로 함

### 9. 영문포털 수강신청

가. 수업시간표 조회: 수강신청용 홈페이지 접속(http://sugang.jnu.ac.kr)→ Login → LANGUAGE → Course  $\rightarrow$  Course Schedule  $\rightarrow$  Course Schedule(undergraduate) 나. 수강신청 방법

- 수강신청용 홈페이지 접속(http://sugang.jnu.ac.kr)→ Login → LANGUAGE

→ Course → Course Application → Course Registration(simplified) or Course Registration(undergraduate)

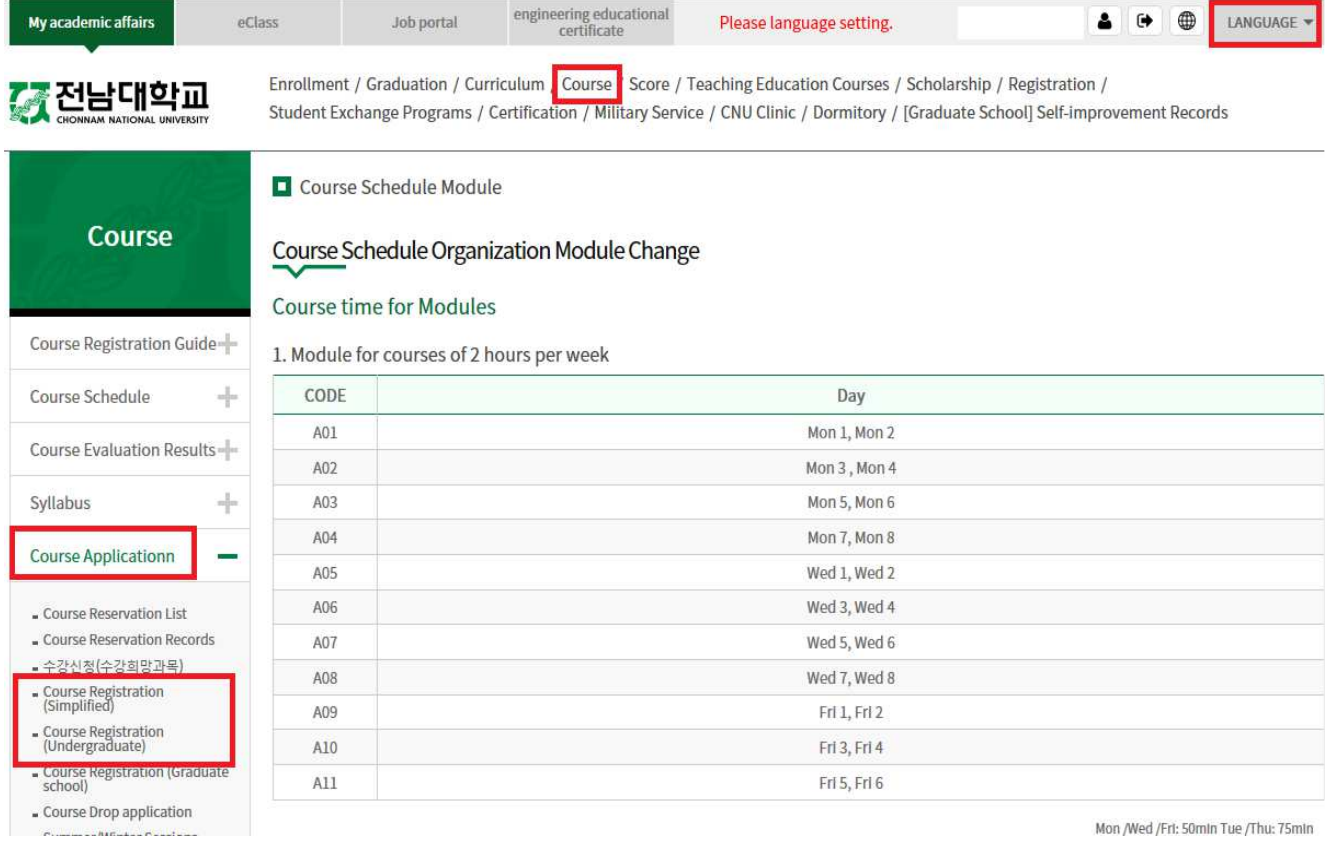

□ 수강신청 유의사항

- 수강신청 시작시간 변경 (※기존: 09:00 → 변경: 10:00) ※ 수강신청 종료시간은 기존과 동일함
- 2023학년도 2학기부터 수강신청 전용 웹사이트를 통한 수강신청이 가능함
- 매크로 차단 기능 탑재: 동일 학번으로 1초 동안 10회 이상 접속요청(클릭) 시 대기순번을 재부여하여 수강신청 사이트 접속이 지연됨 PC, ※ 모바일 등을 동시 활용할 경우 특히 유의해야 함
- 캠퍼스 간 교차수강신청: 교양 과목은 특별한 경우를 제외하고는 교차 수강이 가능하며, 전공 과목은 개설학과에서 교차 수강을 허용하는 경우에만 수강 신청 가능
- 광주전남지역혁신(iU-GJ) 융합전공생: 총 수강신청 제한학점을 초과하지 않도록 유의
- 원격수업 학점 인정 제한: 원격수업은 매 학기 학부(9학점), 대학원(4학점) 이내로 교과목 이수 가능, 학부의 경우 최종학기는 이수 제한 없음
- ※ 단, 대학 간 학점교류, 대학 간 공동 교육과정 운영, 국가 또는 지방자치단체 등의 사업과 관련하여 별도로 정한 경우 예외로 함 [원격수업 운영지침 제17조]
- 석사과정에서 이수한 과목은 박사과정에서 재이수 불가 ※ 2020학년도 입학자부터 적용 [대학원교학규정 제18조9항]
- 1. 수강신청은 반드시 본인이 실시: 잘못된 수강신청으로 발생하는 일체의 불이익은 학생 본인이 감수해야 하므로 교육과정, 학칙, 수업시간표 등을 참고하여 지도교수 또는 학과(부)의 지도하에 수강신청
- 2. 수강신청 확인 철저: 컴퓨터 조작 부주의로 수강신청이 누락되어 성적이 인정되지 않아 "F(0)"로 처리되 는 경우가 있으니 수강신청 후 반드시 본인이 직접 개인별 정보조회를 통해 수강신청 내역 확인 (전남대포털→로그인→교육지원→수업→수강신청→수강내역 확인)
- 3. 출석부 등재 확인 철저: 전산으로 출력된 출석부에 본인 이름이 없는 경우, 수강신청이 되지 않은 경우이니 출 석부 등재 여부를 반드시 확인
- ※ 출석부에 이름이 없는 학생을 담당 교수가 임의로 기재하여 수강하는 경우는 학점 인정 불가
- 4. 비밀번호 관리 철저: 비밀번호 유출로 해킹된 경우 복구가 불가능하므로, 수강신청 시 비밀번호를 변경하여 사용하고자 할 경우 새로운 비밀번호 관리 철저
- 5. 수업장소 확인 철저: 수강내역에서 수업장소(광주/여수)를 정확히 확인
- 6. 수강신청을 잘못하였을 경우 수강신청 정정기간에 반드시 정정
- ※ 정정기간 이후에는 폐강 등 부득이한 경우를 제외하고는 일체 정정 불가

7. 수강 취소기간에는 과목 변경은 불가하며, 2과목 이내에서 취소만 가능 ※단, 취소 후 1학점 이상 유지 필수

8. 등록기간 내 반드시 등록 : 수강신청만 하고 등록을 하지 않을 경우 수업일수 1/4선 이후에 수강신청 내역 일괄 삭제

- 9. 제한학점 범위 내 수강신청: 제한학점을 초과하여 수강신청을 할 경우에 초과학점의 성적은 인정되지 않음
	- ※ 학사과에 일괄 수강신청을 요청하는 경우, 우리 대학과 교류대학에서 함께 수강 할 경우 제한학점이 초 과되지 않도록 유의
- 10. 2024. 8월 졸업 예정인 4학년 학생들은 반드시 학과 조교선생님의 학사지도를 받아 수강신청
- 11. 과목별 수강 제한 인원이 초과된 경우, 해당 과목 개설학과에 문의
- 12. 모바일은 수강신청 보조수단이므로, 본 수강신청 기간에는 PC활용을 권장함
- 13. 담당 교원이 사적이해관계자\*인 경우 해당 교과목 강의 수강 지양
- \* 배우자, 직계혈족 및 형제자매, 생계를 같이하는 직계혈족의 배우자, 생계를 같이하는 배우자의 직계혈족 및 형제자매
- 14. 매크로 등 자동 입력프로그램 사용 금지
- ※ 매크로 사용 등은 공정한 수강신청 환경을 침해하는 행위로서, 이를 위반하는 학생에 대한 수강신청시스템 접 속 강제 지연, 수강내역 삭제, 학점이월대상 제외 등 강력한 제재 부과 예정
- 15. 학생 간 수강권 매매 금지(징계 대상)
	- ※ 당사자는 물론 수강권 매매를 제안하는 학생도 징계의 대상이 될 수 있으며, 수강권 매매 사실이 적발되는 경 우에는 징계처리와는 별도로 해당 수업 수강내역 삭제, 수강신청시스템 접속 강제 지연, 학점이월대상 제외 등 강력한 제재 부과 예정

# 장학금 관련

- 가. 2024 학년도 1학기 등록금 감면장학생 선발에 사용하는 등록금의 명칭은 입학금, 수업료1, 수업료2로 함.
- . 나 선발 장학명

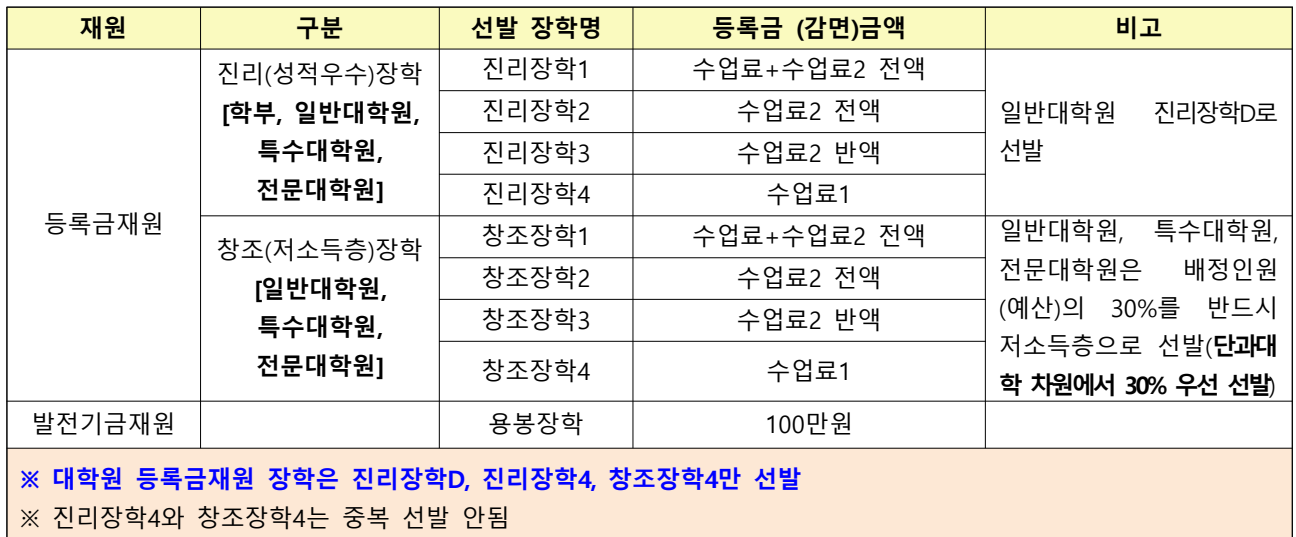

## 9. 감면장학금의 종류 등

가. 우수 장학금

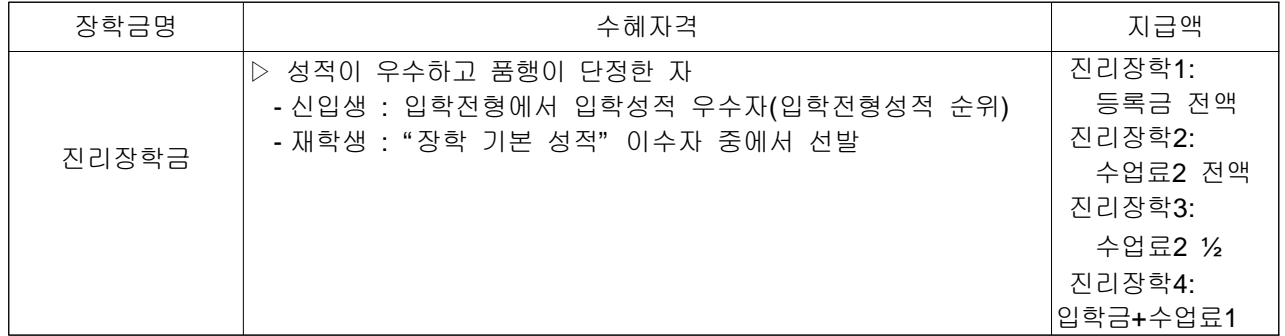

## 나. 법정 장학금

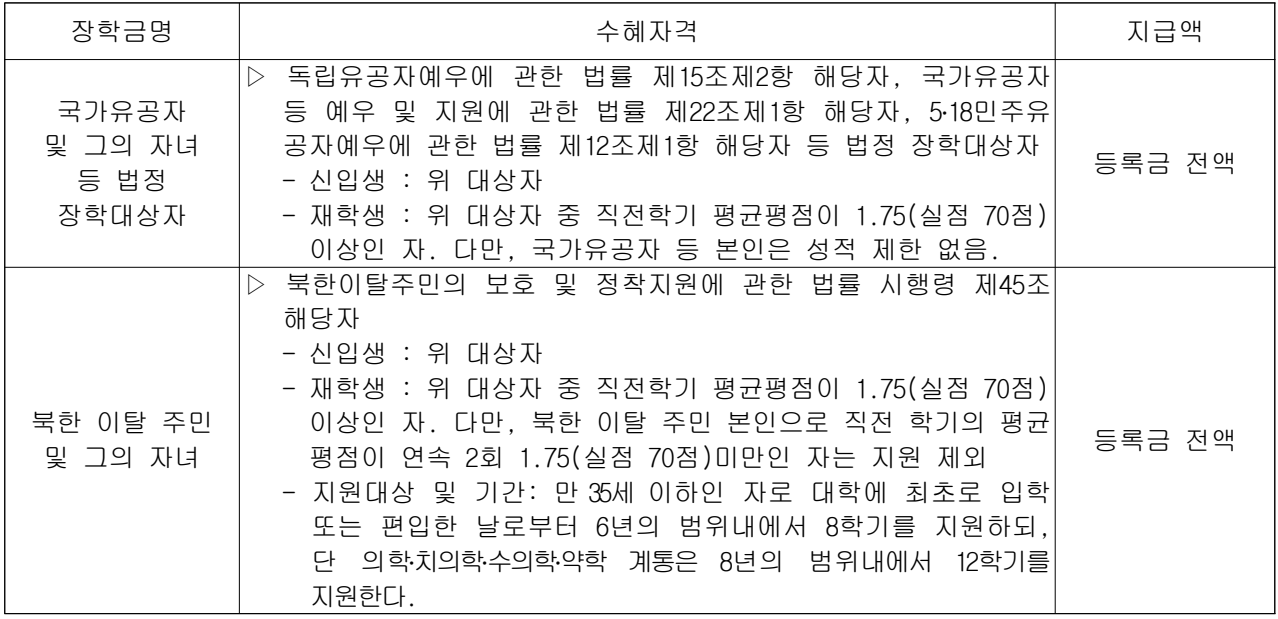

다. 복지 장학금

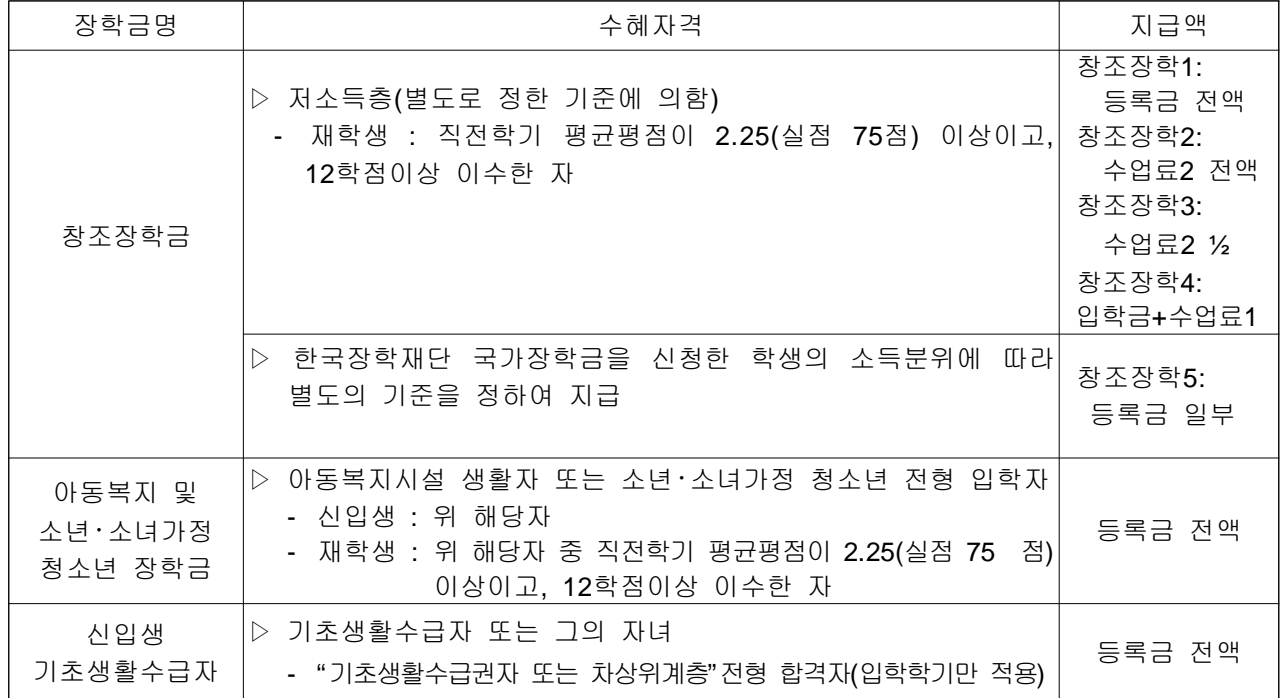

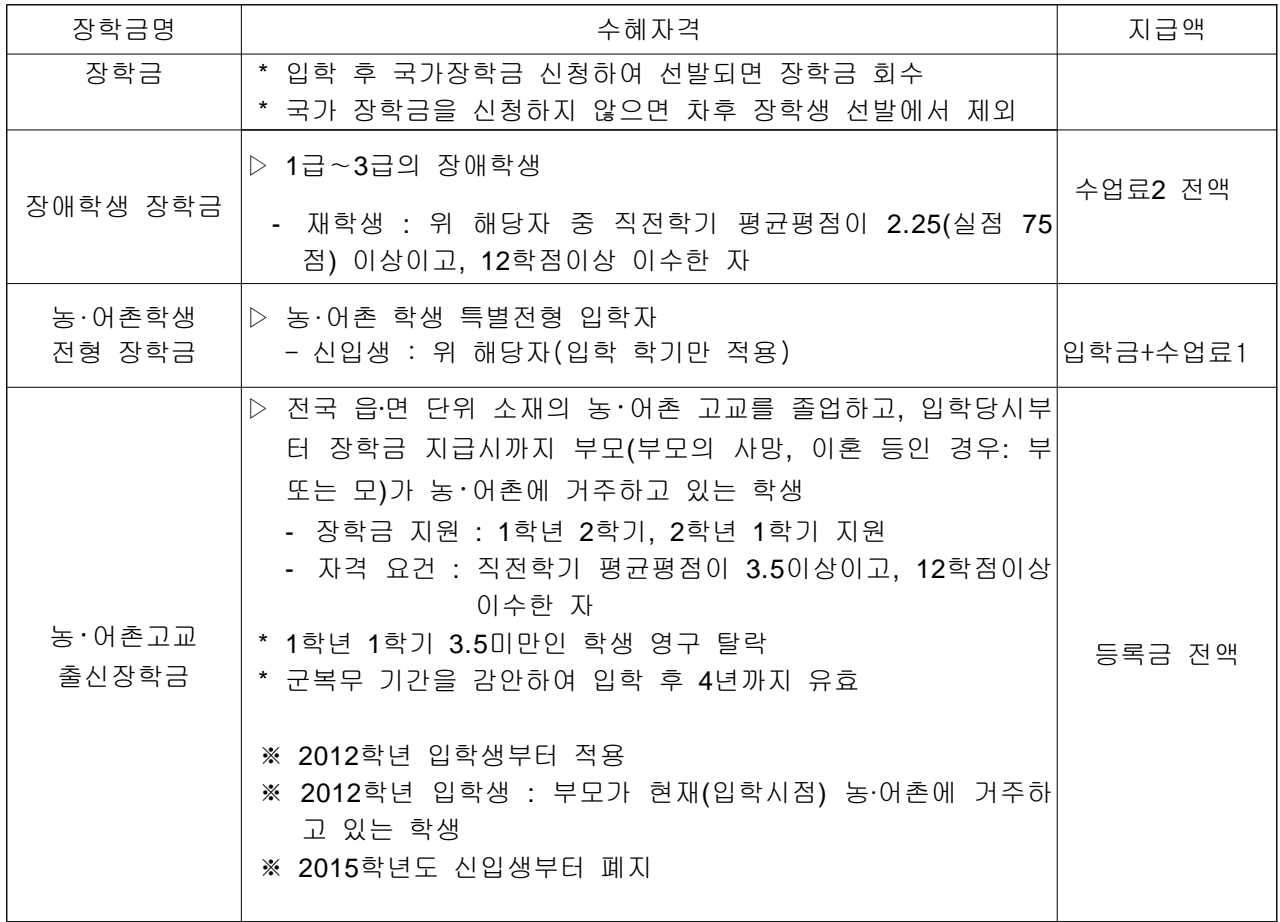

### . 라 특별 장학금

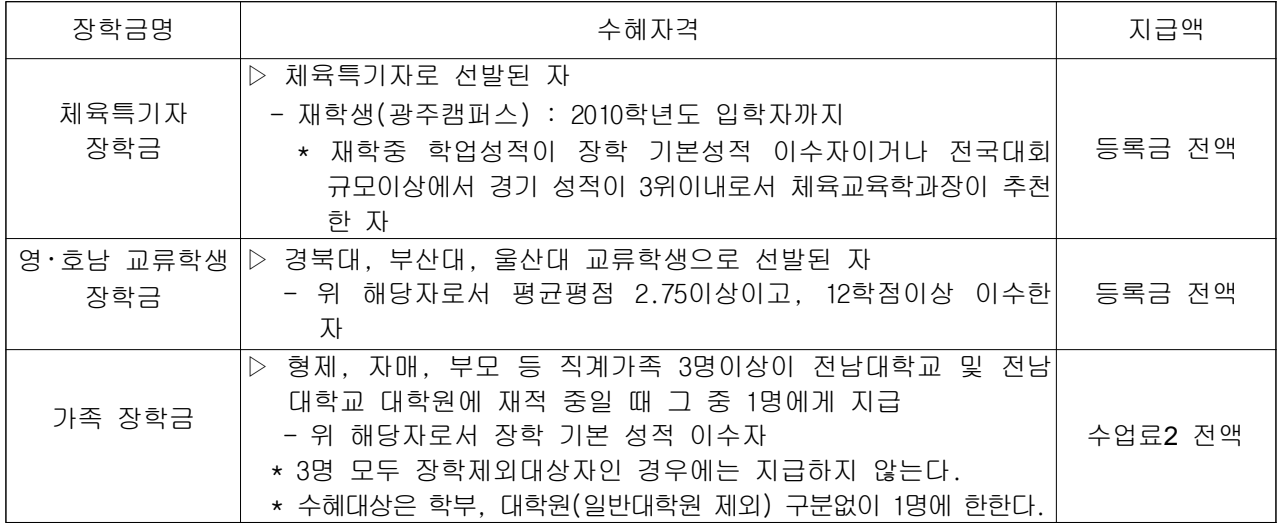

### 10. 근로 장학금

- 가. 목적 : 생활이 곤란한 학생에게 교내에서 일정한 근로봉사 (업무보조, 미화, 장애 학생 도우미, 기타)의 기회를 제공함으로써 일하면서 배우는 자립심과 근로정신 을 고취시키고, 학비를 조달하도록 하는데 목적이 있음
- 나. 장학금 종류
	- 1) 교육 및 연구 보조 근로장학금 : 교수 교육 및 연구 보조 인력 장학금

2) 행정업무 보조 근로장학금 : 학과사무실, 전산실, 부속시설, 행정실 등 행정 업무 보조 장학금

- 다. 지급 재원 : 등록금 재원 근로장학금과 교육 및 연구 보조장학금
- 라. 지급 인원 : 지급 재원의 범위 내에서 학생처장이 정함
- 마. 지급 금액 : 지급 재원의 범위 내에서 학생처장이 정함
- 바. 근로학생 기관별 배정기준 : 대학 및 기관의 신청에 의하여 기 배정인원을 기준으로 예산의 범위 내에서 증감 조정함
- . 사 근로학생 선발기준
	- 1) 재학생으로서 직전학기에 12학점 이상 이수하고 평균평점 2.25이상 취득한 자 (신입생 제한 없음)를 선발
	- 2) 가정형편이 곤란하여 학비조달이 어려운 학생으로서 타의 모범이 되는 자를 우 선 선발
	- 3) 기타 대학 및 기관에서 근로여건에 맞추어 자율적으로 선발
- . 아 근로 장학생 관리
	- 1) 근로기간은 학기 초부터 4개월 및 6개월로 하며, 근로장학생을 배정 받은 기관 에서는 운영계획서와 근무상황부를 기록 보관하여야 한다.
	- 2) 근로시간은 학생처장이 정하되. 근로기관 (부서)의 업무 형편과 학업에 지장이 없 는 범위에서 기관(부서)장이 조정할 수 있다.
	- 3) 근로장학생은 근로내역을 5일 이내에 포털에 입력하여야 하며, 소속기관(부서)에서 는 포털에 입력된 근로내역과 근무상황부를 대조하여 익월 5일까지 근무상황 일람표 를 제출하여야 한다.
	- 4) 근로 봉사활동에 태만한 학생은 소속 기관 (부서)에서 교체 선발하여 보고한다.
- . 자 기타 사항
	- 1) 근로장학생을 배정받고자 하는 기관(부서)은 매학기 근로장학생 운영계획서'를 작성하여 제출하여야 한다. (단, 단과대학의 기본배정인원은 생략할 수 있다)
	- 2) 민원기관 및 방학 중 학생들이 많이 이용하는 기관은 예산범위 내에서 방학기간 중 근로 장학생을 운영할 수 있다.
	- 3) 기타 이 지침 외에 필요한 사항은 학생처장이 따로 정한다.